## **МІНІСТЕРСТВО ОСВІТИ І НАУКИ УКРАЇНИ Чорноморський національний університет імені Петра Могили Факультет комп'ютерних наук Кафедра інженерії програмного забезпечення**

ДОПУЩЕНО ДО ЗАХИСТУ

Завідувач кафедри інженерії програмного

забезпечення, канд.техн.наук, доцент,

\_\_\_\_\_\_\_\_\_\_\_\_\_\_\_Є.О. Давиденко

«<u>\_\_\_\_»</u> \_\_\_\_\_\_\_\_2022 р.

## КВАЛІФІКАЦІЙНА РОБОТА БАКАЛАВРА

# **ВЕБЗАСТОСУНОК МАГАЗИНУ АВТОМОБІЛЬНИХ ТОВАРІВ**

Спеціальність «Інженерія програмного забезпечення»

121 – КРБ.01 − 408.21810805

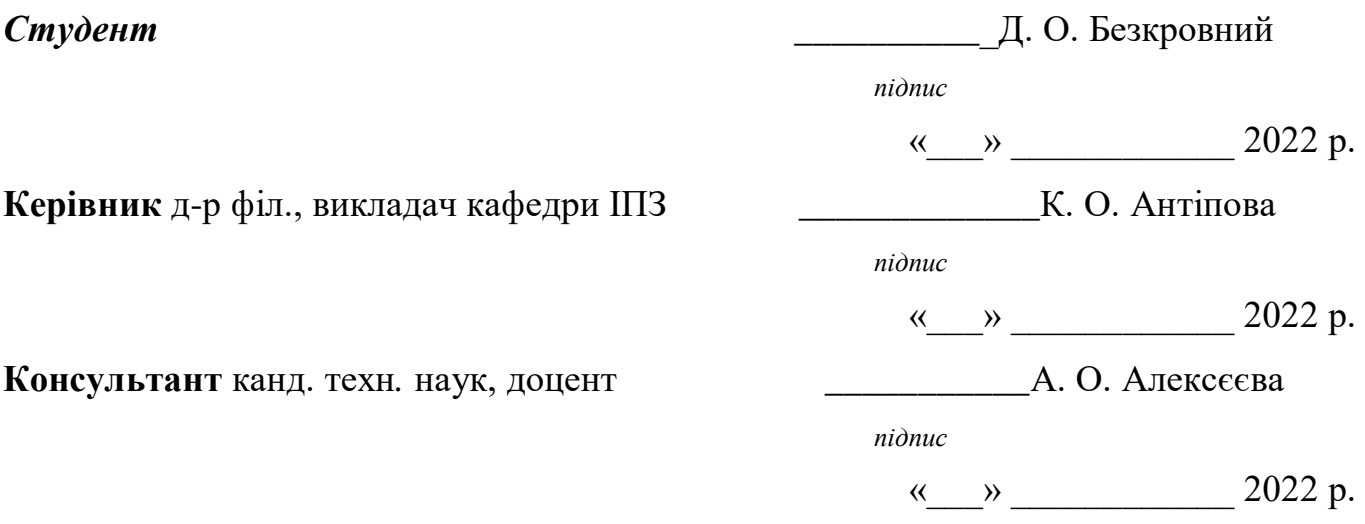

**Миколаїв – 2022** 

## **ЗМІСТ**

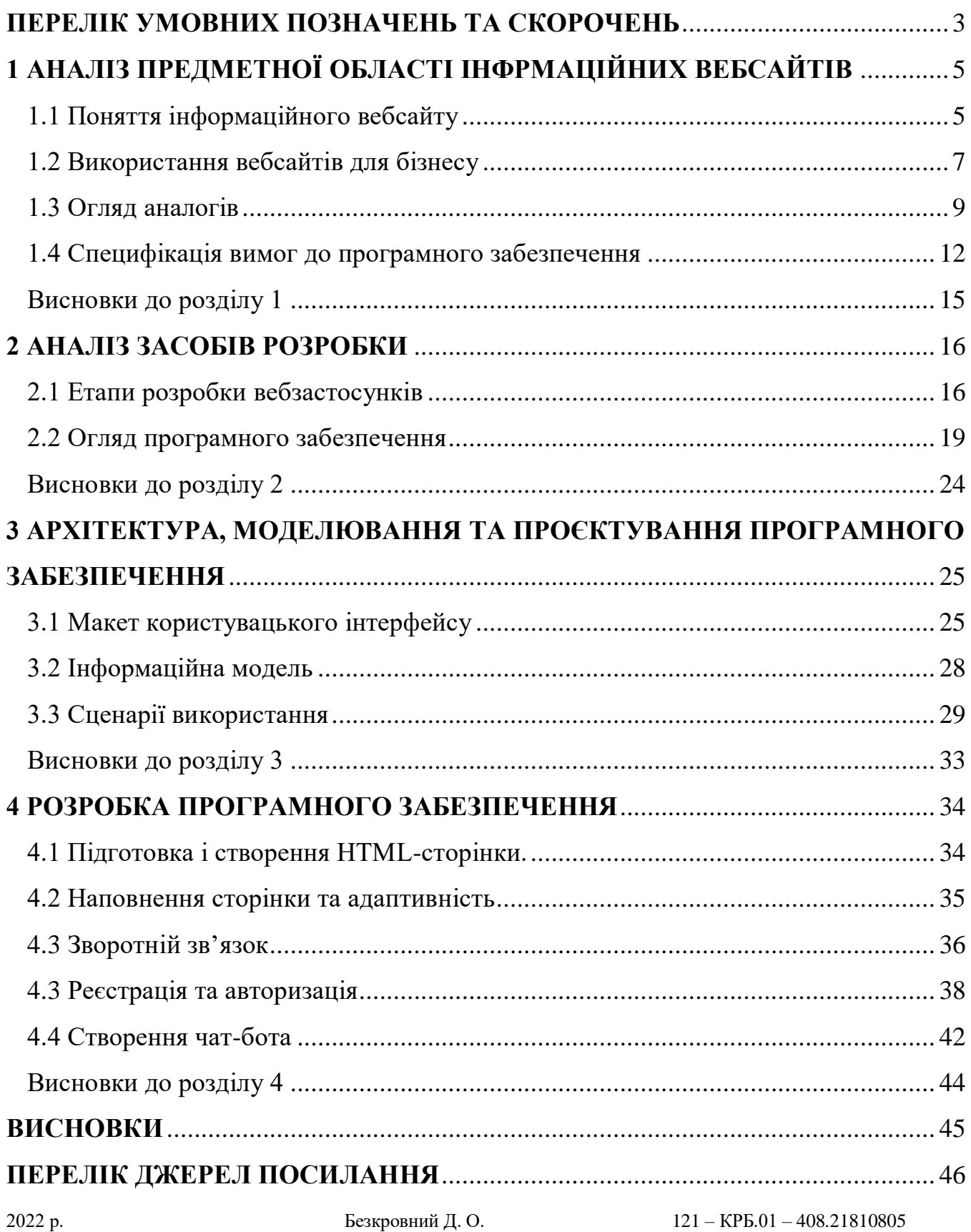

## **ПЕРЕЛІК УМОВНИХ ПОЗНАЧЕНЬ ТА СКОРОЧЕНЬ**

- <span id="page-2-0"></span>ПЗ – програмне забезпечення
- HTML HyperText Markup Language
- CSS Cascading Style Sheets
- PHP Hypertext Preprocessor
- JS JavaScript
- AJAX Asynchronous JavaScript And XML

#### **ВСТУП**

В останні роки можна спостерігати значні зміни в мережі інтернет. Сайти, які раніше були платформою для розташування статичного контенту, тепер стали багатофункціональними, інтерактивними системами для надання різної інформації.

На даний момент сайти є вже практично у всіх досить великих компаній та магазинів. Існують певні технології створення сайтів, якими потрібно добре володіти, щоб створити хороший, працює сайт.

**Актуальність** теми дослідження обумовлена збільшенням транспортних засобів у нашій країні та необхідністю аналізу існуючих методів розробки корпоративних і інформаційних ресурсів для виявлення найбільш ефективного методу їх створення.

**Об'єктом роботи** є процес створення Інтернет-сторінки для магазину.

**Предметом роботи** є програмні засоби реалізації вебзастосунку і його функцій.

**Метою** даної роботи є створення веб-застосунку для здобуття інформації про магазин і його послуги будь-яким користувачем, а також підвищення зручності зворотнього зв' язку. Для досягнення поставленої мети необхідно виконати наступні **завдання**:

- проаналізувати мови програмування, що будуть використовуватись для створення вебсайту;
- розробити концепцію майбутнього сайту;
- створити базу даних для інформаційної системи;
- реалізувати програмний код вебзастосунку;
- описати роботу з веб-застосунком.

Для реалізації поставлених завдань було використано наступні технології веброзробки: мова програмування PHP, MySQL, HTML, CSS та JavaScript.

## <span id="page-4-0"></span>**1 АНАЛІЗ ПРЕДМЕТНОЇ ОБЛАСТІ ІНФРМАЦІЙНИХ ВЕБСАЙТІВ**

#### **1.1 Поняття інформаційного вебсайту**

<span id="page-4-1"></span>У сучасну цифрову епоху Інтернет вже переповнений різноманітними типами вебсайтів, і щодня у величезній кількості з'являються нові. Підраховано, що в Інтернеті понад 1,25 мільярда вебсайтів. Був час, коли сайти були лише текстовими і використовувалися виключно державними організаціями, сьогодні навіть найменші підприємства мають свій власний вебсайт.

Сайт, або web-сайт - сукупність логічно пов'язаних між собою веб-сторінок; також місце розташування контенту сервера. Зазвичай сайт в Інтернеті являє собою масив пов'язаних даних, що має унікальну адресу і сприймається користувачем як єдине ціле. Веб-сайти називаються так, тому що доступ до них відбувається по протоколу HTTP.

Вебсайти можна використовувати різними способами: особистий вебсайт, корпоративний вебсайт компанії, урядовий вебсайт, вебcайт організації тощо. Будьякий вебсайт може містити гіперпосилання на будь-який інший вебсайт, тому різниця між окремими сайтами, сприйнята користувачем, може бути розмитою.

Вебсайти можна розділити на дві великі категорії — статичні та інтерактивні. Інтерактивні сайти є частиною спільноти вебсайтів Web 2.0 і забезпечують інтерактивність між власником сайту та відвідувачами чи користувачами сайту. Статичні сайти подають або збирають інформацію, але не дозволяють безпосередньо взаємодіяти з аудиторією чи користувачами. Деякі вебсайти є інформаційними або створені ентузіастами або для особистого використання чи розваги. Багато вебсайтів прагнуть заробляти гроші, використовуючи одну або кілька бізнес-моделей, зокрема:

- розміщення цікавого контенту та продаж контекстної реклами;
- електронна комерція: продукти або послуги купуються

безпосередньо через вебсайт;

- рекламні продукти чи послуги, доступні в звичайних підприємствах;
- базовий контент доступний безкоштовно, але преміум-контент вимагає оплати.

Статичний вебсайт — це вебсайт, веб-сторінки якого зберігаються на сервері у форматі, який надсилається клієнтському веб-браузеру. Аудіо чи відео може також вважатися "статичним" вмістом, якщо воно відтворюється автоматично або, як правило, неінтерактивне. Цей тип веб-сайтів зазвичай відображає однакову інформацію для всіх відвідувачів.. Незважаючи на те, що власник вебсайту може періодично оновлювати, це ручний процес редагування тексту, фотографій та іншого вмісту та може вимагати базових навичок дизайну вебсайту та програмного забезпечення.

Динамічний вебсайт – це вебсайт, який змінюється або налаштовується часто й автоматично. Динамічні сторінки на стороні сервера генеруються комп'ютерним кодом, який створює HTML.

Сайт може відображати поточний стан діалогу між користувачами, стежити за мінливою ситуацією або надавати інформацію, яка персоналізована відповідно до вимог окремого користувача. Динамічні сайти можуть бути інтерактивними, використовуючи форми HTML, зберігаючи та зчитуючи файли cookie браузера, або створюючи серію сторінок, які відображають попередню історію кліків.

Динамічний HTML використовує код JavaScript, щоб інструктувати веббраузер, як інтерактивно змінювати вміст сторінки. Один із способів моделювання певного типу динамічного вебсайту, уникаючи втрати продуктивності при запуску динамічного механізму для кожного користувача або підключення — це періодично автоматично генерувати велику серію статичних сторінок.

Всі сайти в сукупності складають Всесвітню павутину, де комунікація (павутина) об'єднує сегменти інформації світової спільноти в єдине ціле – базу даних

і комунікації планетарного масштабу. Для прямого доступу клієнтів до сайтів на серверах був спеціально розроблений протокол HTTP.

#### <span id="page-6-0"></span>**1.2 Використання вебсайтів для бізнесу**

Будь-який бізнес, який здійснюється завдяки взаємодії з широкою аудиторією, вимагає постійної реклами. Кілька років тому до звичайних засобів реклами додали новий, більш ефективний інструмент.

Починаючи з середини 90-х років, у всьому світі спостерігається зростання активності у сфері електронної торгівлі. Слідом за крупними компаніямивиробниками комп'ютерного обладнання в Інтернеті стали з'являтися торгівці традиційними товарами. Появилося велика кількість книжних магазинів, магазинів компакт-дисків і відеокасет, винних магазинів. Зараз практично будь-які товари можна купити через Інтернет.

Представляючи інформацію про себе та продуктах, фірма не тільки приваблює потенційних покупців, але й отримує зворотний зв'язок з ними. Крім цього, в Інтернеті простіше організувати адресну рекламу, коли веб-сайт рекламується серед людей, які можуть бути потенційними покупцями.

Довгий час символом представництва фірми була наявність веб-сайту, що вважалося показником її гнучкості та гарної здатності адаптуватися до змінюваних умов бізнесу.

В даний час багато фірм, розвивають свої сайти для покращення образу "обличча" фірми у Всесвітній павутині. Вебсайти надають унікальну можливість для фірми ненав'язливо представляти великий обсяг інформації про себе, вироблених продуктів або наданих послуг. З іншої сторони, за інтересом до того чи іншого товару, зміни рейтингу наявного сайту можна судити про ефективність проведених рекламних акцій. Багато фірм, при випуску нових продуктів, спеціально створюють сайт з їх детальним описом, а потім через цей сайт отримують відгуки покупців і оперативно коригують свою діяльність.

Крім представленого опису товару, через Інтернет можна здійснити його продаж. Основна мета будь-якого комерційного сайту - обслуговування користувачів таким способом, який приносить компанію найбільший прибуток.

Доцільність створення того чи іншого типу сайту для бізнесу визначають круг вирішуваних сайтом задач, де необхідно вибрати основну мету створення сайту та другорядні цілі та бюджет сайту.

Власники малого бізнесу зазвичай мають невеликий бюджет, оскільки їх прибуток буде зростати лише з часом. Однак їм необхідно налагодити ефективну присутність в Інтернеті вже зараз, на початковому етапі свого бізнесу, щоб мати можливість отримувати пристойний прибуток у майбутньому. Існує причиннонаслідковий зв'язок.

Незалежно від початкового капіталу, низькобюджетна веброзробка дозволяє отримати простий, але ефективний вебсайт або застосунок, який може перетворювати відвідувачів у клієнтів. Для стартапів і малого бізнесу цілком доступно створити мінімально життєздатний продукт, щоб швидко з'явитися на ринку, а потім інвестувати в його покращення.

Окрім охоплення бізнесу та залучення клієнтів, професійний вебсайт також надає багато інших цінних переваг будь-якому бізнесу чи компанії. Деякі з цих переваг включають підвищення довіри до бізнесу, збільшення обсягу продажів за рахунок залучення більшої кількості клієнтів, надання можливості бізнесу вийти на міжнародний ринок, покращене та ефективне обслуговування клієнтів через онлайнфоруми та зниження операційних витрат ділової активності.

Основною причиною розробки зручних вебсайтів є простота взаємодії між вебсайтом та його користувачами. Якщо компанія створює дуже важкий або складний вебсайт, це не тільки втратить дорогоцінний час користувачів, але й призведе до зниження продуктивності для компанії. Клієнти є основним джерелом продуктивності для будь-якої компанії, і якщо клієнти не залучаються до компанії,

вона ніколи не зможе досягти своїх бажаних цілей і завдань. Тому дуже важливо, щоб компанія була орієнтована на клієнта.

Якщо компанія займається онлайн-бізнесом, вона повинна створити такий вебсайт для маркетингу продуктів, який зможе залучати клієнтів. А досягти цієї мети можна лише створивши зручний для користувача вебсайт. Існує багато факторів і питань, які слід враховувати при плануванні створення зручного вебсайту. Ці фактори включають зовнішній вигляд вебсайту, навігацію та елементи керування, доступ до сторінок, макет і дизайн, а також швидкість завантаження. Якщо під час розробки веб-сайту залишити будь-який з цих факторів, основна мета створення зручного для користувача веб-сайту ніколи не буде досягнута.

#### <span id="page-8-0"></span>**1.3 Огляд аналогів**

Для аналізу сучасного стану предметної області проведено дослідження вебзастосунків магазинів автотоварів. Для аналізу було обрано декілька популярних компаній, таких як:

1. Fastavto

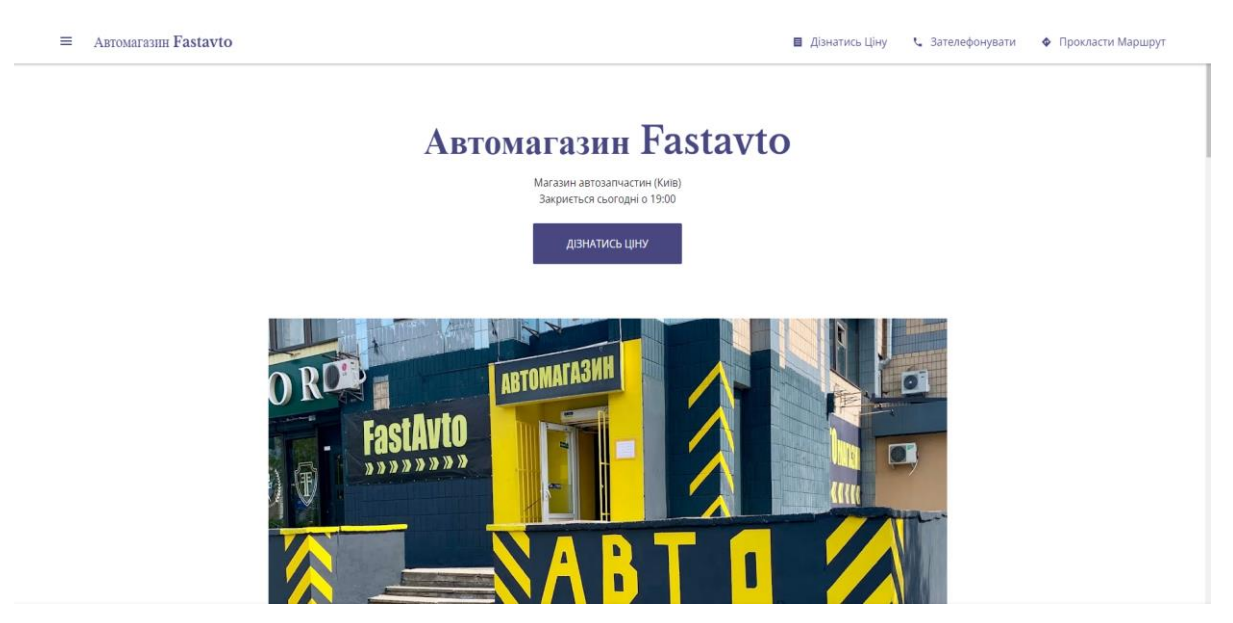

Рисунок 1.1 – інтерфейс сайту Fastavto

#### **Основні характеристики існуючого ПЗ:**

- домен: fastavto.business.site;
- архітектура: client-server;
- мова реалізації: PHP, JavaScript
- перелік функцій, характеристик: пошук основної інформації про магазин, онлайн-запис, демонстрація відгуків.
- аналіз переваг та недоліків даного ПЗ:
	- переваги: простий інтерфейс, швидкість загрузки.
	- недоліки: невелика кількість функцій .
- 2. Exist.ua

|                                                                               | Оплата • Доставка • Повернення та гарантія • Допомога • Форум • Автогід                                                                                                    |                                  |                                                  |                                                                                 |                  | ua ru en                                          |  |
|-------------------------------------------------------------------------------|----------------------------------------------------------------------------------------------------|----------------------------------|--------------------------------------------------|---------------------------------------------------------------------------------|------------------|---------------------------------------------------|--|
| <b>EXIST.UA</b>                                                               | (@) (067) 170-1-888 (099) 170-1-888<br>Офіс продажу: Центральний V                                                                                                    | (093) 170-1-888                  |                                                  | Пошук по VIN, номеру товара, марці, моделі, року, категорії товару або за назво | Q                | ొం                                                |  |
| <b>КАТАЛОГ ТОВАРІВ У</b>                                                      | <b>ОРИГІНАЛЬНІ КАТАЛОГИ</b>                                                                                                    | AKLIII (1)                       | <b>BCE AVIA TO</b>                               | <b>MEPEXA CTO</b>                                                               | <b>CTPAXOBKA</b> | ДОПОМОГА В ДОРОЗІ 24/7                            |  |
|                                                                               |                                                                                                    |                                  |                                                  |                                                                                 |                  |                                                   |  |
| • Автомагазин «Голосієво»: офіс продажів Екізт.ua                             |                                                                                                    |                                  |                                                  |                                                                                 |                  |                                                   |  |
|                                                                               | Автомагазин «Голосієво»: офіс продажів Exist.ua                                                                                                    |                                  |                                                  |                                                                                 |                  |                                                   |  |
|                                                                               |                                                                                                    |                                  |                                                  |                                                                                 |                  |                                                   |  |
|                                                                               | Товар можливо отримати в офісі продажів або в працюючих відділеннях Нової Пошти.<br>Відправка можлива за умови повної оплати та здійснюється по тарифам перевізника за рахунок отримувача. |                                  |                                                  |                                                                                 |                  |                                                   |  |
|                                                                               | Київ, Правий берег, вул. Васильківська, 29/22 (м. "Васильківська")                                                                                                    |                                  |                                                  |                                                                                 |                  |                                                   |  |
| с 9:00 до 17:00, сб .: с 9:00 до 15:00, нд .: вихідний<br>+380 (67) 170-1-888 |                                                                                                    |                                  |                                                  |                                                                                 |                  |                                                   |  |
| +380 (99) 170-1-888<br>+380 (93) 170-1-888                                    |                                                                                                    |                                  |                                                  |                                                                                 |                  |                                                   |  |
| $\sim$<br>вулиця Васильківська, 29/22                                         |                                                                                                    |                                  | ayneus.                                          | <b>Екзотик</b>                                                                  | <b>Велмарт</b>   | <b>ПриватБанк</b>                                 |  |
| вулиця Васильківська, 29/22, Київ,<br>02000                                   | Маршрути                                                                                                    | O<br>$\circ$                     |                                                  | Mamamia <sup>1</sup>                                                            | $\Box$           |                                                   |  |
| Переглянути эбльшену карту                                                    | FORUM City Garden                                                                                                    |                                  |                                                  | Київський<br>транспортно                                                        | Hosa Nourra #291 |                                                   |  |
|                                                                               |                                                                                                    | City Zen Park                    | GLUSCO <sup>O</sup>                              | вулица Васильківська                                                            |                  |                                                   |  |
|                                                                               |                                                                                                    | <b>С. Фото-колі-центр поруч.</b> |                                                  | Ð<br>Θ                                                                          |                  |                                                   |  |
|                                                                               |                                                                                                    | <b>Фото на документи.</b>        |                                                  | НУБІП України                                                                   |                  |                                                   |  |
|                                                                               | <b>VARUS</b>                                                                                                    | G                                | вулиця Васильківська,<br>29/22, Київ, 02000<br>Θ |                                                                                 |                  | Aladin <sup>C</sup><br>Ми допомагаемо онлайн<br>ø |  |
|                                                                               |                                                                                                    |                                  | Annie <sup>1</sup>                               |                                                                                 |                  |                                                   |  |
| Saxon Club<br>Тимчасово закрито                                               | Портер Паб<br>Θ<br>o                                                                                                    | Васильківська М                  | Carsfromwest                                     | АТБ-Маркет                                                                      | Економ клас      | Ми зараз на звязку (online)                       |  |
| Θ<br>Θ                                                                        | Нова Пошта. Поштове<br>відділення Nº29                                                                                                    |                                  | Бювет                                            | ⊜                                                                               |                  | Чат з підтримкою                                  |  |
| Θ                                                                             |                                                                                                    |                                  |                                                  | Голосіївський районний<br>центр зайнятості                                      |                  | 口日                                                |  |

Рисунок 1.2 – інтерфейс сайту Exist.ua

#### **Основні характеристики існуючого ПЗ:**

- домен: exist.ua;
- архітектура: client-server;
- мова реалізації: PHP, JavaScript
- перелік функцій, характеристик: пошук основної інформації про магазин, онлайн-оператор, доступ до каталогу товарів, можливість реєстрації;
- аналіз переваг та недоліків даного ПЗ:
	- переваги: простий інтерфейс, швидкість загрузки.
	- недоліки: невелика кількість функцій, складність пошуку необхідного товару.
- 3. ATL

![](_page_10_Picture_6.jpeg)

Рисунок 1.3 – інтерфейс сайту ATL

#### **Основні характеристики існуючого ПЗ:**

- домен: atl.ua;
- архітектура: client-server;
- мова реалізації: Java, Python, Ruby, Node.Js;
- перелік функцій, характеристик: замовлення товарів, онлайн-оператор, доступ до каталогу товарів, можливість реєстрації, система сповіщення;
- аналіз переваг та недоліків даного ПЗ:
	- переваги: велика кількість функцій, можливість замовлення товару;

недоліки: незручний інтерфейс, повільна загрузка.

## <span id="page-11-0"></span>**1.4 Специфікація вимог до програмного забезпечення**

#### **ПРИЗНАЧЕННЯ ТА МЕЖІ ПРОЄКТУ**

1. Призначення системи (застосунку), для якої розробляється програмне забезпечення

Призначенням застосунку є удосконалення зворотнього зв'язку та підвищення зручності у здобуванні інформації про товари та послуги офлайн-магазину автотоварів.

2. Межі проєкту ПЗ

Завершення роботи над програмним забезпеченням заплановано на 15.06.2022

#### **ЗАГАЛЬНИЙ ОПИС**

1. Сфера застосування

Дане програмне забезпечення може бути використаним підприємцями, яких не влаштовує їх поточний вебсайт, або його не мають.

2. Характеристики користувачів

Основні характеристики користувачів: наявність девайсу підключеного до мережі Інтернет (ПК, планшет, смартфон).

3. Загальні обмеження

Стабільний доступ до мережі Інтернет.

#### **ФУНКЦІЇ ПРОГРАМНОГО ЗАБЕЗПЕЧЕННЯ**

*Функція реєстрації/ авторизації*

Опис функції

Функція дає можливість користувачу зареєструватись у системі та виповнювати вхід у майбутньому.

Вхідна і вихідна інформація

Вхідна інформація – дані користувача для реєстрації.

Вихідна інформація – доступ до вебсайту.

Функціональні вимоги

Доступ до мережі Інтернет та бази даних системи.

*Функція зворотнього зв'язку*

Опис функції

Функція призначена для відправки електронних листів до власника сайту.

Вхідна і вихідна інформація

Вхідна інформація – дані користувача, текст повідомлення, електронна адреса.

Вихідна інформація – відправлений лист.

Функціональні вимоги

Доступ до мережі Інтернет.

*Функція чат-бота*

Опис функції

Інтеграція чат-бота до сайту дозволить користувачам дізнатися необхідну інформацію без пошуку та втрачання часу.

Вхідна і вихідна інформація

Вхідна інформація – одне з питань на вибір користувача;

Вихідна інформація – відповідь на запитання користувача.

Функціональні вимоги

База даних чат-бота та доступ до мережі Інтернет.

## **ВИМОГИ ДО ІНФОРМАЦІЙНОГО ЗАБЕЗПЕЧЕННЯ**

1. Джерела і зміст вхідної інформації (даних)

Основним джерелом вхідної інформації є сам користувач, а також база даних системи.

## **ВИМОГИ ДО ТЕХНІЧНОГО ЗАБЕЗПЕЧЕННЯ**

Основною вимогою до програмного забезпечення є підтримка актуальніх версій сучасних браузерів та стабільних доступ до мережі Інтернет.

## **ВИМОГИ ДО ПРОГРАМНОГО ЗАБЕЗПЕЧЕННЯ**

1. Системне програмне забезпечення

Основні функції вебсайту мають бути створені за допомогою JavaScript, PHP,

HTML, CSS. Для роботи з базами даних має бути вікористаній MySQL.

2. Мережне програмне забезпечення

Для створення ПЗ використано ОС Windows 10, середовищем розробки було використано застосунок Sublime Text, для зручного перегляду вебсторінок – Google Сhrome.

3. Мова і технологія розробки ПЗ

У якості мови розробки було використано JavaScript PHP.

## **ВИМОГИ ДО ЗОВНІШНІХ ІНТЕРФЕЙСІВ**

1. Інтерфейс користувача

Інтерфейс повинен бути інтуїтивно зрозумілим для звичайного користувача

2. Апаратний інтерфейс

Апаратним інтерфейсом є девайс користувача (ПК, смартфон чи планшет)

## **ВЛАСТИВОСТІ ПРОГРАМНОГО ЗАБЕЗПЕЧЕННЯ**

1. Доступність

Вебзастосунок є цілком доступним для кожного користувача, який має девайс с доступом до мережі Інтернет.

2. Переносимість

Вебзастосунок повинен працювати на усых девайсах, які задовольняють мінімальні вімоги для підтримки браузера.

3. Продуктивність

Продуктивність програмного забезпечення залежить від швидкості підключення до тмережі Інтернет.

4. Надійність

Особисті дані користувачів повинні бути приховані від інших користувачів.

#### 5. Безпека

Безпека вебсайту залежить від умов хостингу, на якому розташований вебсайт.

#### <span id="page-14-0"></span>**Висновки до розділу 1**

У розділі 1 було проведено аналіз предметної області. Було з'ясовано значення поняття «вебсайт» та виокремлено його різновиди.

Також було проаналізовано наявні аналоги. На основі проведеного аналізу було з'ясовано, що інформаційні сторінки магазині широко використовуються. Кожен розглянутий аналог має свої переваги та недоліки. Актуальність розробки власного інформаційного порталу полягає також у викоріненні таких мінусів: повільна загрузка сторінки, складний інтерфейс, відсутність онлайн-помчіника.

На основі першого розділу можна приступати до проєктування вебсторінки магазину автотоварів.

#### **2 АНАЛІЗ ЗАСОБІВ РОЗРОБКИ**

#### <span id="page-15-1"></span><span id="page-15-0"></span>**2.1 Етапи розробки вебзастосунків**

1. Збір інформації: мета, основні цілі та цільова аудиторія

Цей етап, етап виявлення та дослідження, визначає, як виглядатимуть наступні етапи. Найважливішим завданням на цьому етапі є чітке розуміння цілей майбутнього вебсайту, та цільової аудиторії, яку потрібно залучити на сайт.

Портал новин відрізняється від розважальних сайтів, а онлайн-ресурси для підлітків виглядають інакше, ніж сайти для дорослих. Різні типи вебсайтів надають відвідувачам різну функціональність, а це означає, що різні технології повинні використовуватися відповідно до цілей. Добре описаний і детальний план, заснований на цих даних перед розробкою, може захистити від витрачання додаткових ресурсів на вирішення несподіваних проблем, таких як зміна дизайну або додавання функціональних можливостей, які спочатку не планувалися.

2. Планування: створення карти сайту.

На цьому етапі розробки вебсайту розробник створює дані, які дозволяють замовнику судити, як буде виглядати весь сайт. На основі інформації, яка була зібрана на попередньому етапі, створюється карта сайту.

Карта сайту повинна описувати зв'язки між основними областями веб-сайту. Таке уявлення може допомогти зрозуміти, наскільки придатним буде кінцевий продукт. Він може показати «зв'язок» між різними сторінками веб-сайту, щоб можна було судити, наскільки легко кінцевому користувачеві буде знайти потрібну інформацію чи послугу, якщо він почне з головної сторінки. Основною причиною створення карти сайту є створення зручного та легкого в навігації вебсайту.

Карта сайту дозволяє зрозуміти, як виглядає внутрішня структура вебсайту, але не описує інтерфейс користувача.

![](_page_16_Figure_1.jpeg)

Рисунок 1.4 – карта інформаційного вебсайту

3. Дизайн: макети сторінки, огляд і цикл затвердження

На етапі дизайну ваш веб-сайт набуває форму. На цьому кроці створюється весь візуальний вміст, наприклад зображення, фотографії та відео. Вся інформація, яка була зібрана на першому етапі, має вирішальне значення. Під час роботи над дизайном необхідно пам'ятати про клієнтів і цільову аудиторію.

Макет сайту – це результат роботи дизайнера. Це може бути графічний ескіз або реальний графічний дизайн. Основною функцією макета є представлення інформаційної структури, візуалізації вмісту та демонстрації основної функціональності. Макети містять кольори, логотипи, зображення і можуть дати загальне уявлення про майбутній продукт.

![](_page_17_Figure_2.jpeg)

Рисунок 1.5 – макети сторінок вебсайту

#### 4. Написання та збір контенту

Написання та компіляція контенту зазвичай перетинаються з іншими етапами створення вебсайту, і його роль не можна недооцінювати. На цьому кроці необхідно письмово записати суть, яку треба донести до аудиторії вебсайту, і додати заклики до дії. Написання контенту також передбачає створення заголовків, редагування тексту, написання нового тексту, компіляцію існуючого тексту тощо, що вимагає часу та зусиль.

#### 5. Кодування

На цьому кроці можна приступити до створення самого вебсайту. Графічні елементи, які були розроблені на попередніх етапах, слід використовувати для

створення фактичного вебсайту. Зазвичай спочатку створюється домашня сторінка, а потім додаються всі підсторінки відповідно до ієрархії вебсайтів, яка раніше була створена у вигляді карти сайту. Фреймворки та CMS повинні бути впроваджені, щоб переконатися, що сервер може безперебійно виконувати встановлення та налаштування.

Усі статичні елементи вебсторінки, які були розроблені під час створення макета, повинні бути створені та протестовані. Потім слід додати спеціальні функції та інтерактивність.

6. Тестування, огляд і запуск

На цьому етапі слід перевірити кожне посилання, кожну форму, кожен сценарій, запустити програмне забезпечення для перевірки орфографії, щоб знайти можливі помилки.

Після перевірки треба завантажити вебсайт на сервер. Для цього використовується програмне забезпечення FTP (File Transfer Protocol).

7. Технічне обслуговування: моніторинг думки та регулярне оновлення

Важливо пам'ятати, що веб-сайт – це послуга, а не продукт. Крім оприлюднення вебсайту, треба постійно перевіряти, що все працює як слід.

Додана на сайт система зворотного зв'язку дозволить виявити можливі проблеми, з якими стикаються кінцеві користувачі. Найвищим пріоритетом у цьому випадку є вирішення проблеми якомога швидше. Якщо ви цього не зробите, одного разу ви можете виявити, що ваші користувачі вважають за краще використовувати інший веб-сайт, а не миритися з незручностями.

#### <span id="page-18-0"></span>**2.2 Огляд програмного забезпечення**

#### **PHP-скрипт**

Це скриптова мова програмування, створена для генерації HTML-сторінок на веб-сервері і роботи з базами даних. На даний момент він підтримується практично

всіма представниками хостингу, входить в «стандартний» набір для створення сайтів (LAMP - Linux, Apache, MySQL, PHP).

Завдяки своїй простоті, швидкості виконання, багатій функціональності, розповсюдженню початкових кодів на основі ліцензії PHP, ця мова є чи не найпопулярнішим в області технологій створення сайтів. Відрізняється наявністю ядра і модулів, «розширень»: для роботи з базами даних, сокетами, динамічною графікою, криптографічними бібліотеками, документами формату PDF і т.п. Є можливість розробити, а також підключити додаткове розширення.

Можливості PHP дуже великі. Головним чином, PHP застосовується при написанні скриптів, що працюють на стороні сервера; таким чином, PHP здатний виконувати все те, що виконує будь-яка інша програма CGI (наприклад, обробляти даних форм, генерувати динамічні сторінки, відсилати і приймати cookies). Але PHP дає можливість виконувати також безліч інших завдань.

Існують три основні області, де використовується PHP:

створення скриптів для виконання на стороні сервера;

створення скриптів для виконання в командному рядку;

створення додатків GUI, що виконуються на стороні клієнта.

Крім цього, PHP:

 доступний для більшості операційних систем, включаючи Linux, багато модифікації Unix (такі, як HP-UX, Solaris і OpenBSD), Microsoft Windows, Mac OS X, RISC OS, і багатьох інших;

 включає підтримку більшої частини веб-серверів (для більшості серверів PHP поставляється в якості модуля, для інших, що підтримують стандарт CGI, PHP може функціонувати в якості процесора CGI);

підтримує широке коло баз даних;

 підтримує DBX для роботи на абстрактному рівні (таким чином можна працювати з будь-якою базою даних, що використовують DBX); ODBC (тобто ви можете працювати з будь-якою базою даних, що підтримує цей стандарт);

 підтримує "спілкування" з іншими сервісами з використанням різних протоколів: LDAP, IMAP, SNMP, NNTP, POP3, HTTP, COM (на платформах Windows), а також багатьох інших;

підтримує стандарт обміну складними структурами даних WDDX;

 підтримує об'єкти Java, дає можливість використовувати їх в якості об'єктів PHP;

 дає можливість формувати зображення, файли PDF, ролики Flash, створювані "на льоту"; здатний видавати будь-які текстові дані (XHTML, інші XMLфайли); автоматично генерувати і зберігати в файлової системі вашого сервера;

 включає засоби обробки текстової інформації, починаючи з регулярних виразів Perl або POSIX Extended і закінчуючи парсером документів XML;

 підтримує багато інших розширення (функції пошукової машини mnoGoSearch, функції IRC Gateway, функції для роботи зі стиснутими файлами (gzip, bz2), функції календарних обчислень, функції перекладу та ін.).

#### **JavaScript**

Це поки ще відносно молодий мову програмування, але вже дуже популярний в області технологій створення сайтів. На даний момент, робота над ним ще не закінчена. Він постійно допрацьовується і удосконалюється. Технічний комітет працює над істотними розширеннями, включаючи механізми для сценаріїв, які будуть створені для застосування в Internet, а також більш жорсткою координацією з іншими основними стандартами груп World Wide Web Консорціум і Wireless Application Protocol Форум. Java Script вже зіграв дуже важливу роль у розвитку технологій створення сайтів

В даний час використовується третє видання ECMA-262, що включає потужні регулярні вирази, кращу обробку рядків, нові інструкції контролю, управління, перехоплення і обробку виняткових ситуацій, більш жорстке визначення помилок, форматування для числового виведення і незначні зміни в очікуванні введення засобів багатомовності та майбутнього розвитку мови.

#### **HTML**

Ця мова є базовим в області технологій створення сайтів, так як відносно легкий в освоєнні. Але надмірна простота є і його недоліком. HTML (від англійського Hyper Text Markup Language - мова розмітки гіпертексту) прекрасно відповідав вимогам раннього періоду розвитку технологій створення сайтів, але з подальшим його розвитком виникли істотні проблеми. HTML надає наступні можливості:

 видавати мережеві документи з заголовками, текстом, таблицями, списками, фотографіями і т.п .;

 отримувати інформацію з Мережі через посилання гіпертексту при натисканні кнопки;

 створювати форми для посилки запитів на віддалені комп'ютери, щоб проводити пошук інформації, здійснювати бронювання, замовляти товари та т.п .;

 включати електронні таблиці, відео кліпи, аудіо кліпи, і інші програмні додатки безпосередньо в їх документи.

Історія розробки HTML досить тривала. У кожній його версії розробники намагалися домогтися того, щоб HTML-сторінки читалися усіма браузерами, на всіх комп'ютерних платформах.

Мова HTML призначений для формування та оформлення сторінок тексту, який призначений для перегляду в мережі Інтернет за допомогою спеціальних програм - браузерів (основні з них Netscape Navigator (фірми Netscape) і Internet Explorer (фірми Microsoft).

В даному випадку, під сторінкою мається на увазі окремий файл зі спеціальними позначками, які вказують браузеру, як саме повинен бути відображений на екрані і в роздруківці текст, що міститься в цьому файлі. Крім цього, можуть ще бути присутнім посилання на файли з графічними зображеннями, які будуть відображатися разом з текстом при перегляді.

Для формування файлу HTML немає необхідності у використанні потужного текстового процесора, більш зручне використання, наприклад, редактора Notepad (Блокнот). Вміст HTML-сторінок представлено в гіпертекстовому вигляді, що передбачає наявність в документі, який відображається на екрані, виділених певним чином місць, клацнувши мишею по яким, можна переміститися в іншу частину цієї ж сторінки або на іншу сторінку.

#### **MySQL**

SQL (від Structured Query Language - структурована мова запитів) - створений для роботи з реляційними базами даних. Він дозволяє користувачам взаємодіяти з базами даних (переглядати, шукати, додавати, керувати даними). MySQL розрахований на багато користувачів, багато-сервер бази даних SQL. Має хорошу швидкість і гнучкість, якщо використовувати його для зберігання зображень і файлів. MySQL відповідає специфікації ANSI 92 SQL.

Його переваги:

- підтримка декількох одночасних запитів (многопоточность);
- можливість запису фіксованою, а також змінної довжини;
- оптимізація зв'язків з приєднанням багатьох даних за один прохід;
- гнучка система паролів та доступів;
- ODBC драйвер в комплекті з ісходником;
- дані зберігаються в форматі ISO8859\_1;
- інтерфейс з мовами C і perl;

 легко управляти таблицею (включаючи додавання і видалення ключів і полів);

до 16 ключів в таблиці (в кожному ключі до 15 полів);

 підтримка ключових полів, а також спеціальних полів в операторі CREATE;

 підтримка чисел довжиною від 1 до 4 байт (ints, float, double, fixed), рядків змінної довжини і міток часу;

утиліта перевірки і ремонту таблиці (isamchk);

швидка система пам'яті, заснована на потоках;

 при роботі з рядками регістр символів в оброблюваних рядках ролі не грає;

 псевдоніми застосовні не тільки до таблиць, але також до окремих колонок у таблиці;

 всі поля мають значення за замовчуванням. INSERT можна використовувати на будь-якому підмножині полів.

Основні переваги MySQL - швидкість, стійкість і легкість у використанні.

#### <span id="page-23-0"></span>**Висновки до розділу 2**

У розділі 2 було проведено аналіз засобів розробки програмного забезпечення. Було розглянуто основні етапи розробки вебсайтів та його подальшого обслуговування.

Також були проаналізовані мови програмування за допомогою яких буде побудований вебсайт.

#### **3 АРХІТЕКТУРА, МОДЕЛЮВАННЯ ТА ПРОЄКТУВАННЯ ПРОГРАМНОГО ЗАБЕЗПЕЧЕННЯ**

#### <span id="page-24-1"></span><span id="page-24-0"></span>**3.1 Макет користувацького інтерфейсу**

Будь-який проєкт завжди складається з двох рівнозначних частин, а саме:

− користувацький інтерфейс;

− програмно-апаратна частина.

Якщо хоча б один з цих пунктів спроєктовано з помилками, або не виконує поставленні задачі, то шанс того, що проєкт буде комерційно невдалим досить великий. Що ж таке «інтерфейс» і з яких частин він складається?

Інтерфейс - спільний кордон між двома функціональними об'єктами, вимоги до якої визначаються стандартом; сукупність засобів, методів і правил взаємодії (управління, контролю і т. д.) між елементами системи.

Під сукупністю засобів і методів інтерфейсу користувача маються на увазі: а) Засоби:

– виведення інформації з пристрою до користувача - весь доступний діапазон впливів на організм людини (зорових, слухових, тактильних, нюхових і т. д.) - екрани (дисплеї, проєктори) і лампочки, динаміки, зумери і сирени, вібромотор і т. д.;

– введення інформації / команд користувачем в пристрій – безліч всіляких пристроїв для контролю стану людини - кнопки, перемикачі, потенціометри, датчики положення і руху, сервоприводи, жести руками, навіть знімання мозкової активності користувача.

б) методи:

– набір правил, закладених розробником пристрою, згідно з якими сукупність дій користувача повинна привести до необхідної реакції пристрою і виконання необхідного завдання - так званий логічний інтерфейс.

Створення користувацького інтерфейсу складається з декількох етапів, основним з яких є створення мокапу інформаційної системи.

Етап створення мокапу дозволяє швидко зрозуміти бачення клієнта і зробити безліч змін до початку розробки інтерфейсу користувача. На даному кроці розташовуємо кнопки, форм і інші необхідні елементи, а вже потім підбираємо палітру кольорів, шрифти, зображення, перетворюючи все це в зручний і красивий макет. Тобто починаємо з варфрейма (план розташування елементів на сторінці), а закінчуємо створенням з цього плану красивої картинки.

Створюючи макет для вебзастосунку, ключове місце займає домашня сторінка інформаційної системи.

![](_page_25_Picture_4.jpeg)

Рисунок 3.1 – мокап головної сторінки

Сторінка регістрації – це сторінка, на яку потрапляє користувач, якщо він незареєстрований у системі (рис. 3.2). На ній буде відбуватися авторизація користувача. Дана форма матиме декілька обов'язкових полів для заповнення, а саме: повне ім'я, ім'я користувача, пароль, підтвердження паролю, електронна пошта та номер телефону. Останні два поля розраховані для контакту користувачів

та офісу підтримки, якщо у користувача виникнуть проблеми з програмним забезпеченням.

![](_page_26_Picture_54.jpeg)

Рисунок 3.2 – мокап сторінки реєстрації

Вебзастосунок обов'язково повинен мати контактну форму для зворотнього зв'язку з власниками магазину для збільшення конверсії користувачів вебсайту:

![](_page_26_Picture_55.jpeg)

Рисунок 3.3- мокап форми зворотнього зв'язку

#### **3.2 Інформаційна модель**

<span id="page-27-0"></span>Процеси управління, в яких на основі отриманої інформації необхідно приймати відповідні рішення, є найбільш очевидними для застосування методів моделювання. Найчастіше моделювання використовують для дослідження існуючої системи в разі, коли реальний експеримент проводити недоцільно через значні фінансові або трудових витрат, або при необхідності проведення аналізу проектованої системи, яка ще фізично не існує в даній організації. Людина за допомогою інформаційної моделі отримує інформацію, на основі якої він може сформувати образ реальної обстановки.

Процес побудови моделі є творчою процедурою, яка важко піддається формалізації. Модельні уявлення - це абстрактні образи елементів системи (об'єктів, технічних засобів, програмного забезпечення і т.д.). Їх сукупність дозволяє отримати досить повне уявлення про систему, яка створюється.

Однозначного поняття системи не існує. У загальному вигляді система представлена сукупністю взаємопов'язаних елементів, які утворюють певну цілісність, єдність. Від ступеня деталізації опису станів і умов функціонування об'єкта управління залежить кількість груп елементів інформаційної моделі. Найчастіше, елемент інформаційної моделі пов'язаний з яким-небудь параметром об'єкта управління. Режим перегляду даних і їх зв'язків називається моделлю даних. Розрізняють моделі ієрархічних, мережевих і реляційних даних, які, як правило, входять до складу систем управління базами даних (СКБД). В СУБД реалізуються моделі процесів накопичення і застосування інформації і знань. − Для формування моделі використовується:

- структурна схема об'єкта, який підлягає автоматизації;
- структурно-функціональна схема об'єкта, який підлягає автоматизації;
- алгоритм функціонування системи;
- розташування технічних засобів на об'єкті у вигляді схеми;

#### **3.3 Сценарії використання**

<span id="page-28-0"></span>Сценарії використання- це письмовий опис того, як користувачі виконуватимуть завдання на вебсайті. Він описує, з точки зору користувача, поведінку системи, коли вона відповідає на запит. Кожен варіант використання представлений у вигляді послідовності простих кроків, починаючи з мети користувача і закінчуючи досягненням цієї мети.

Сценарії використання додають цінності, оскільки вони допомагають пояснити, як повинна вести себе система, і в процесі вони також допомагають зрозуміти, що може піти не так. Вони містять перелік цілей, і цей список можна використовувати для встановлення вартості та складності системи. Потім команди проекту можуть домовитися про те, які функції стають вимогами та будуються.

![](_page_28_Picture_123.jpeg)

Таблиця 2.1 – Характеристика сценаріїв використання

Таблиця 2.2 – Опис прецеденту «Реєстрація у системі»

![](_page_28_Picture_124.jpeg)

Кінець таблиці 2.2

![](_page_29_Picture_182.jpeg)

## Таблиця 2.3 – Опис прецеденту «Зворотній зв'язок»

![](_page_29_Picture_183.jpeg)

Кінець таблиці 2.3

![](_page_30_Picture_161.jpeg)

Таблиця 2.4 – Опис прецеденту «Запит до бота»

![](_page_30_Picture_162.jpeg)

Кінець таблиці 2.4

![](_page_31_Picture_157.jpeg)

Сценарії використання- це письмовий опис того, як користувачі виконуватимуть завдання на вебсайті. Він описує, з точки зору користувача, поведінку системи, коли вона відповідає на запит. Кожен варіант використання представлений у вигляді послідовності простих кроків, починаючи з мети користувача і закінчуючи досягненням цієї мети.

2022 р. Безкровний Д. О. 121 – КРБ.01 – 408.21810805 Сценарії використання додають цінності, оскільки вони допомагають пояснити, як повинна вести себе система, і в процесі вони також допомагають зрозуміти, що може піти не так. Вони містять перелік цілей, і цей список можна використовувати для встановлення вартості та складності системи. Потім команди проекту можуть домовитися про те, які функції стають вимогами та будуються.

Проектована система представляється у виді множини сутностей чи акторів, взаємодіючих з системою за допомогою прецедентів. При цьому актором чи діючою особою є будь-яка сутність, взаємодіюча з системою зовні. Іншими словами, кожен варіант використання визначає деякий набір дій, який виконує система.

![](_page_32_Figure_3.jpeg)

Рисунок 3.4 – Діаграма використання

На рисунку 3.4 представлена діаграма використання розроблюваного програмного забезпечення.

#### **Висновки до розділу 3**

<span id="page-32-0"></span>Важливим етапом при розробці користувацького програмного забезпечення є створення макетів його зовнішнього виду та інтерфейсу користувача. Протягом розділу створено мокапи основних сторінок вебзастосунку.

На основі проведеного аналізу було виявлено основні функції вебзастосунку і сценарії їх використання.

## **4 РОЗРОБКА ПРОГРАМНОГО ЗАБЕЗПЕЧЕННЯ**

#### <span id="page-33-0"></span>**4.1 Підготовка і створення HTML-сторінки.**

<span id="page-33-1"></span>Для початку роботи над інтернет-сторінкою треба встановити та налаштувати локальний сервер OpenServer.

![](_page_33_Picture_75.jpeg)

Рисунок 4.1 - налаштування OpenServer

Першим кроком у розробці вебсайту є створення його основи, яка полягає в реалізації простого HTML-коду. Цей крок є дуже важливим так як від нього залежить конструкція кінцевого варіанту вебзастосунку. Об'єм текстового контенту в кожному блоці слід вирішити заздалегідь для загального розуміння відношення розмірів блоків один до одного.

Перед початком розміщення контенту на вебсайт слід звернути увагу на його оформлення. За допомогою таблиці стилів CSS треба описати зовнішній вигляд для всієї сторінки.

![](_page_34_Picture_1.jpeg)

Рисунок 4.2 - зображення головної сторінки

Після побудови конструкції вебсайту і задання стилів для нього можна починати наповнювати сторінку необхідними зображеннями та текстом.

#### <span id="page-34-0"></span>**4.2 Наповнення сторінки та адаптивність**

Для того щоб сторінка не здавалася пустою, окрім простого тексту та зображень треба додати header, на якому розміщується основна інформація (графік роботи, адреса, тощо) і навігація по сторінці, footer, який показує де сторінка завершується, та різні інтерактивні іконки, які можуть виділятися на фоні решти сторінки.

![](_page_34_Picture_6.jpeg)

Рисунок 4.3 – header сторінки

Кафедра інженерії програмного забезпечення Вебзастосунок магазину автомобільних товарів 36

![](_page_35_Figure_1.jpeg)

Рисунок 4.4 – інтерактивні іконки

![](_page_35_Picture_3.jpeg)

Рисунок 4.5 – випадаюче меню

Для того, щоб header сайту, і вся сторінка взагалому виглядала доцільно на менших екранах, у ній було реалізовано випадаюче меню.

#### <span id="page-35-0"></span>**4.3 Зворотній зв'язок**

На випадок, коли користувачу треба буде дізнатися інформацію, якої немає на сайті, або користувач бажає замовити послуги, які надає власник сторінки, на ній було реалізовано форму зворотного зв'язку, яка передає усі повідомлення в базу даних.

![](_page_36_Figure_1.jpeg)

Рисунок 4.6 – форма зворотного зв'язку

Реалізація форми:

![](_page_36_Figure_4.jpeg)

Рисунок 4.7 – реалізація контактної форми

![](_page_37_Figure_1.jpeg)

Рисунок 4.8 – підключення бази даних

| <b><i>Frapamerpor</i></b>    |                 |  |              |                              |                                  |                                                   |                                      |
|------------------------------|-----------------|--|--------------|------------------------------|----------------------------------|---------------------------------------------------|--------------------------------------|
| $\leftarrow$ T $\rightarrow$ |                 |  | $\forall$ id |                              | user                             | email                                             | user message                         |
|                              |                 |  |              | $\Box$ $\angle$ 3 $\times$ 7 | asd                              | asdasd                                            |                                      |
|                              |                 |  |              |                              |                                  | <b>Example 3-i</b> X 11 sdfsdfasdf asdfasdfasdfas | sadfasdf                             |
|                              |                 |  |              |                              | $\Box$ 2 3-е $\times$ 12 Дмитрий |                                                   | dima@gmail.com кваліфікаційна робота |
|                              |                 |  |              |                              |                                  | □ 2 ∃ X 13 дмитро test@hkkjhk.com test            |                                      |
|                              | $O$ TMATHTL RCA |  |              |                              | C. omMeyevyLIMIT                 | <b>一、 理論</b>                                      | 語                                    |

Рисунок 4.9 – база даних форми

Повідомлення відправлене з контактної форми буде зберігатись у базі даних, що можна побачити на рисунку 4.9.

## <span id="page-37-0"></span>**4.3 Реєстрація та авторизація**

З метою розширення клієнтської бази до сторінки було добавлено можливість реєструватися та авторизовуватись.

![](_page_38_Picture_72.jpeg)

![](_page_38_Picture_73.jpeg)

Рисунок 4.10 – форма для реєстрації

Адреса save user.php - це адреса обробника. Тобто, після натискання на кнопку "Зареєструватися", дані з полів відправляться на сторінку save\_user.php методом "post". У текстове поле (name = "login" type = "text") користувач вводить свій логін. В поле для паролів (name = "password" type = "password") користувач вводить свій пароль. Кнопка (type = "submit") відправляє дані на сторінку save\_user.php.

![](_page_38_Picture_6.jpeg)

Рисунок 4.11 – реалізація регістрації

![](_page_39_Picture_1.jpeg)

Рисунок 4.12 – база даних зареєстрованих користувачів

Адреса testreg.php - це адреса обробника. Тобто, після натискання на кнопку "Увійти", дані з полів відправляться на сторінку testreg.php, в яка перевіряє співпадіння логіну та паролю з базою даних, методом "post". У текстове поле (name  $=$  "login" type = "text") користувач вводить свій логін. В поле для паролів (name = "password" type = "password") користувач вводить свій пароль. Кнопка (type = "submit") відправляє дані на сторінку testreg.php. Залишається перевірити на порожність змінні логіна і id користувача. Якщо порожні, то посилання не виводиться. Якщо не порожні, то навпаки.

## Вхід у систему

![](_page_39_Figure_5.jpeg)

Рисунок 4.13 – форма для входу на сайт

Кафедра інженерії програмного забезпечення Вебзастосунок магазину автомобільних товарів 41

![](_page_40_Picture_68.jpeg)

Рисунок 4.14 – реалізація форми входу на сайт

Уся процедура авторизації працює на сесіях. Саме в ній зберігаються дані користувача, поки він знаходиться на сайті. Дуже важливо запустити їх на самому початку сторінки. Якщо змінна \$login порожня, то вона знищується. Якщо змінна \$password порожня, то вона знищується. У випадку, коли користувач не ввів логін або пароль, то помилка видаляється, а скрипт зупиняється.

![](_page_40_Picture_4.jpeg)

Рисунок 4.15 – реалізація обробника даних

Якщо логін і пароль введені, то вони обробляються, щоб теги і скрипти не працювали. З бази витягуються всі дані про користувача з введеним логіном, і якщо паролі збігаються, то сесія запускається у користувача.

#### **4.4 Створення чат-бота**

<span id="page-41-0"></span>Чат-бот — це програмна програма, яка може імітувати людські онлайнрозмови з користувачем.

Спочатку було створено каркас бота, який складається з трьох секцій: заголовка, основної частини та поля введення. Усі вони містяться в контейнері, який сам знаходиться всередині головної сторінки.

Область заголовка містить текст заголовка програми чату. Секція основної частини містить усі повідомлення як від користувача, так і від бота. Ці повідомлення будуть динамічно створюватися з бази даних і вставлятися на сторінку за допомогою JavaScript. Поле введення містить форму, яка визначає спосіб збору повідомлень користувача з інтерфейсу.

Після цього треба придати належний зовнішній вигляд для всієї секції бота.

![](_page_41_Picture_6.jpeg)

Рисунок 4.16 – зовнішній вигляд чат-боту

Для обробки запитів AJAX, підключення до бази даних і отримання належної репліки відповідає PHP-скрипт. Саме до цього скрипту треба робити запити POST AJAX з інтерфейсу.

![](_page_42_Figure_1.jpeg)

#### Рисунок 4.17 – скрипт для обробки запитів AJAX

Наступним кроком є додавання повідомлень до бази даних за допомогою інструменту phpMyAdmin. У створеній базі даних знаходиться таблиця «bot», яка містить 3 поля:

 id (автоматичний інкремент): містить унікальний ідентифікатор для кожного запису;

messages: це поле для можливих запитів користувачів;

 response: поле містить відповіді бота на відповідні запити користувача.

|  |  |                                               | $\leftarrow$ T $\rightarrow$ $\qquad$ v id messages                                            | response                                           |
|--|--|-----------------------------------------------|------------------------------------------------------------------------------------------------|----------------------------------------------------|
|  |  | $\Box$ $\angle$ $\mathbb{H}$ $\mathsf{X}$ 3 c |                                                                                                | d                                                  |
|  |  | $\Box$ $\angle$ 34 $\times$ 5 d               |                                                                                                | h                                                  |
|  |  |                                               | $\Box$ $\angle$ 3- $\times$ 7 Привіт                                                           | Доброго дня!                                       |
|  |  |                                               | $\Box$ 2 3 ё $\times$ 8 Який у вас графік роботи?                                              | Ми працюємо щодня з 8:00 до 17:00                  |
|  |  |                                               | $\frac{1}{2}$ $\frac{1}{2}$ $\frac{1}{2}$ $\frac{1}{2}$ $\frac{1}{2}$ Скільки коштує доставка? | Вартість залежить від вашого місця проживання. Під |

Рисунок 4.18 – база даних чат-боту

З усіма даними, наявними в базі даних, і написаним PHP-скриптом, останнім кроком буде запит AJAX з інтерфейсу та вставка нових повідомлень як від користувача, так і від бота, за допомогою JavaScript.

Кафедра інженерії програмного забезпечення Вебзастосунок магазину автомобільних товарів 44

![](_page_43_Figure_1.jpeg)

Рисунок 4.19 – запит AJAX з інтерфейсу

![](_page_43_Picture_72.jpeg)

Рисунок 4.20 – працюючий бот

Тепер, при натисканні кнопки відправити, повідомлення користувача спочатку витягується та вставляється на сторінку. Потім до сценарію сервера надсилається запит AJAX, щоб отримати відповідь.

#### <span id="page-43-0"></span>**Висновки до розділу 4**

За допомогою попередньо освітлених засобів розробки у процесі виконання практичної частини було створено вебзастосунок. Було додано можливість реєстрації та авторизації для користувачів. Для полегшення знаходження необхідної інформації, на вебсайті інтегровано чатбота-помічника та форму зворотнього зв'язку.

#### **ВИСНОВКИ**

<span id="page-44-0"></span>У сучасному світі автозапчастини є такими ж безальтернативними товарами, як і продукти харчування чи ліки. Попит всередені цієї сфери не зникне ніколи. Вебсайт для існуючого магазину з продажу автозапчастин – один із найперспективніших напрямків для поширення бізнесу. Адже за допомогою Інтернету можна з мінімальними витратами часу відшукати оригінальні запчастини як для сучасних, так і знятих з виробництва моделей автомобілів.

У ході проведення роботи було вирішено поставлені завдання.

Результатом кваліфікаційної роботи бакалавра став готовий до роботи вебзастосунок, в якому розміщена інформація про офлайн-магазин автозапчастин. Під час виконання було досягнуто поставленої мети, а саме покращення зворотного зв'язку між користувачем та власником магазину. Мету було здійснено шляхом додавання до вебсайту контактної форми для залишення повідомлень, та інтеграції чат-боту, який має змогу допомогти користувачу у вирішенні незначних питань без втручання адміністрації магазину.

Надалі розроблений вебсайт можна буде використовувати у реальному житті. Також можливе розширення списку послуг, акцій, новин. Даний ресурс стабільний у роботі та не вимагає високих знань для роботи з ним.

2022 р. Безкровний Д. О. 121 – КРБ.01 – 408.21810805

## **ПЕРЕЛІК ДЖЕРЕЛ ПОСИЛАННЯ**

<span id="page-45-0"></span>1. Culwell L. Improve Your Website, Improve Your Business. Bonus Books, 2007. 175 p.

2. Lawson B. Introducing HTML 5. New Riders Press, 2010.

3. Чи потрібен сайт для бізнесу? Корпоративний сайт компанії - Блог. *Блог*.

URL: <https://webtime.com.ua/sayt-dlia-biznesu/> (дата звернення: 15.03.2022).

4. Веб-сайт: визначення й застосування. Статті про розробку та просування вебсайтів. *Разработка веб-сайтов Харьков, раскрутка веб-сайтов, веб-дизайн, Украина, Харьков - студия WebTec*.

URL: <http://www.webtec.com.ua/uk/articles/index/view/2011-05-05/web-site> (дата звернення: 16.04.2022).

5. Brown T. B. CSS Master. SitePoint, 2018. 354 p.

6. PHP Tutorial. *W3Schools Online Web Tutorials*.

URL: <https://www.w3schools.com/php/> (date of access: 04.05.2022).

7. Специфікація вимог до програмного забезпечення. *www.wiki.uk-ua.nina.az*.

URL: [https://www.wiki.uk-](https://www.wiki.uk-ua.nina.az/%D0%A1%D0%BF%D0%B5%D1%86%D0%B8%D1%84%D1%96%D0%BA%D0%B0%D1%86%D1%96%D1%8F_%D0%B2%D0%B8%D0%BC%D0%BE%D0%B3_%D0%B4%D0%BE_%D0%BF%D1%80%D0%BE%D0%B3%D1%80%D0%B0%D0%BC%D0%BD%D0%BE%D0%B3%D0%BE_%D0%B7%D0%B0%D0%B1%D0%B5%D0%B7%D0%BF%D0%B5%D1%87%D0%B5%D0%BD%D0%BD%D1%8F.html)

ua.nina.az/Специфікація вимог до програмного забезпечення.html (дата звернення: 17.05.2022).

8. Mayer G. E. T., Awesomeness J. JavaScript: JavaScript Awesomeness Book. CreateSpace Independent Publishing Platform, 2017. 68 p.

9. Darlington K. Effective Website Development: Tools and Techniques. Addison Wesley Publishing Company, 2005. 476 p.

10. Bittner K. Use case modeling. Boston, MA : Addison-Wesley, 2003. 347 p.

11. Різниця між SQL vs MySQL - Luxnet - Luxnet.io. *Ukrainian Software Development Outsourcing Provider - Luxnet.io*. URL: [https://luxnet.io/uk/blog/sql-vs](https://luxnet.io/uk/blog/sql-vs-mysql-how-to-differentiate)[mysql-how-to-differentiate](https://luxnet.io/uk/blog/sql-vs-mysql-how-to-differentiate) (дата звернення: 14.06.2022).

12. CSS: Cascading Style Sheets | MDN. *MDN Web Docs*.

URL: <https://developer.mozilla.org/en-US/docs/Web/CSS> (date of access: 24.06.2022).

13. Етапи створення веб сайтів: які є основні кроки розробки -

WebTune. *Webtune*. URL: [https://webtune.com.ua/statti/web-rozrobka/etapy-stvorennya](https://webtune.com.ua/statti/web-rozrobka/etapy-stvorennya-veb-sajtiv/)[veb-sajtiv/](https://webtune.com.ua/statti/web-rozrobka/etapy-stvorennya-veb-sajtiv/) (дата звернення: 16.06.2022).

14. HTML basics - Learn web development | MDN. *MDN Web Docs*.

URL: [https://developer.mozilla.org/en-](https://developer.mozilla.org/en-US/docs/Learn/Getting_started_with_the_web/HTML_basics)

[US/docs/Learn/Getting\\_started\\_with\\_the\\_web/HTML\\_basics](https://developer.mozilla.org/en-US/docs/Learn/Getting_started_with_the_web/HTML_basics) (date of access: 15.06.2022).

15. Переваги MySQL | Портал знань, портал знаний, дистанційне навчання. *Портал знань – Знання повинні бути доступними | Портал знань, портал знаний, дистанційне навчання*.

URL: <http://www.znannya.org/?view=concept:304> (дата звернення: 03.06.2022).

16. Вебсайти, створення, оновлення, оптимізація - Zona Digital - Digital Agency - Web Development. *Home - Zona Digital - Digital Agency - Web Development*.

URL: <https://zd.com.ua/websites> (дата звернення: 19.06.2022).

17. Переваги та недоліки JavaScript. *hackit-ukraine*. URL: [https://hackit](https://hackit-ukraine.com/627-the-advantages-and-disadvantages-of-javascript)[ukraine.com/627-the-advantages-and-disadvantages-of-javascript](https://hackit-ukraine.com/627-the-advantages-and-disadvantages-of-javascript) (дата звернення: 16.06.2022).

18. mynizhyn.com. Переваги, використання та вивчення JavaScript. *Головний сайт Ніжина, де ви знайдете всю інформацію про новини, події та історію міста*. URL: [https://mynizhyn.com/news/ukraina-i-svit/17122-perevagi-vikoristannja-ta](https://mynizhyn.com/news/ukraina-i-svit/17122-perevagi-vikoristannja-ta-vivchennja-javascript.html)[vivchennja-javascript.html](https://mynizhyn.com/news/ukraina-i-svit/17122-perevagi-vikoristannja-ta-vivchennja-javascript.html) (дата звернення: 22.06.2022).

19. ІНФОРМАЦІЙНА МОДЕЛЬ ОБ'ЄКТА. *Stud*.

URL: [https://stud.com.ua/97318/informatika/informatsiyna\\_model\\_obyekta](https://stud.com.ua/97318/informatika/informatsiyna_model_obyekta) (дата звернення: 24.06.2022).